## **Setting up and using Guarding Expert (A Basic Guide)**

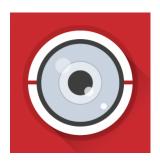

- 1) Go out to your app store to download Guarding Expert.
- 2) Once downloaded run the app, it will prompt you to select the region you are located in

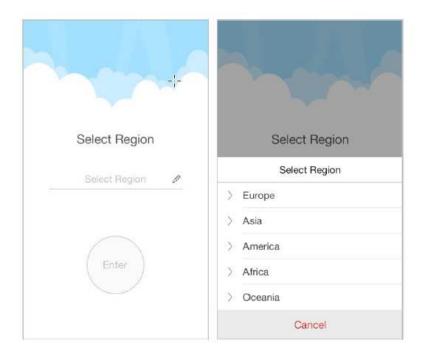

3) Once this is complete, you are ready to go to the next step of adding a device.

## Adding a device

1) Tap and select and select Devices to enter the Device Management interface

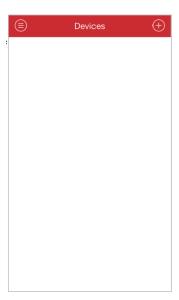

2) Click on Add and manual adding

Select the register mode to HiDDNS, IP/Domain, or IP Server.

- HiDDNS: When the device is registered on the HiDDNS server, you need to enter the device domain name registered on the server. (see our PDF called **DDNS Quick Start.pdf** for more information)
- IP/Domain: You can access the device through fixed IP address or domain name. You need to edit the IP address or domain address and the port of the device.
- IP Server: You can access the device through IP Server. You need to set the IP Server address, and device identifier which is the device name or device serial No..

**User Name:** Input the user name of the added device.

**Password:** Input the password of the added device.

Camera No.: The number of the camera(s) under the device can be obtained

after the device is successfully added.

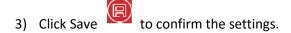

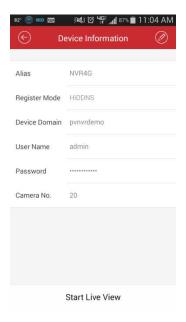

## **Live View**

After the device is successfully added, you can view live video from the devices, manage the alarm output of the device and control PTZ movement as well. **Note:** The alarm output and PTZ control should be supported by the added device. Click and select **Live View** to enter the Live View interface. The screen will be displayed in 4-division mode by default.

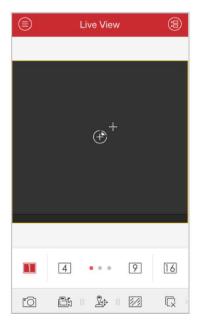

## **Guarding Expert and Screen Mirroring**

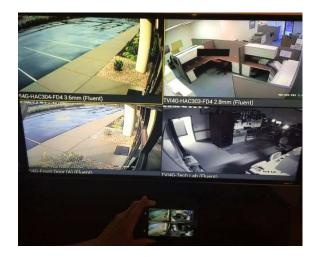

If offsite (and you have TV that can support it), you can use your android, windows or Apple device to screen mirror. This is particularly useful if you have multiple person's offsite who are trying to view cameras. Please note that while android devices have a very simple built in tool to screen mirror to a TV with the mirroring feature, it should be noted that the IPhone or IPad specifically needs an Apple TV (2nd generation or later) device to stream wirelessly.

https://support.apple.com/en-us/HT204289

The other alternatives to this, for Apple devices are detailed here.

http://www.makeuseof.com/tag/how-to-mirror-the-iphone-or-ipad-to-your-tv-ios/

To screen mirror on an Android or windows device you must first make sure the feature is available and enabled on your TV. After that you need to go to your android device and set it up there. Here are two of the most recent articles at the time of writing on how to do that.

http://www.howtogeek.com/200897/how-to-use-miracast-screen-mirroring-from-windows-or-android/

http://www.cnet.com/how-to/mirror-an-android-device-to-your-tv-using-chromecast/